BUILDING AND HOME AUTOMATION SOLUTIONS

## **Release Note**

#### Busch-ControlTouch®

**[English](#page-1-0)**

**[Deutsch](#page-14-0)**

ABB STOTZ-KONTAKT GmbH Eppelheimer Straße 82 69123 Heidelberg, Germany Telefon: +49 (0)6221 701 607 Telefax: +49 (0)6221 701 724 E-Mail: info.bje@de.abb.com www.abb.com/knx

We reserve the right to make technical changes or modify the contents of this document without prior notice. ABB shall in no case be liable under, or in connection with, the document towards any person or entity, to which the document has been made available, in view of any damages or losses - irrespective of the legal grounds.

In particular ABB shall in no event be liable for any indirect, consequential or special damages, such as – but not limited to – loss of profit, loss of revenue, loss of earnings, cost of capital or cost connected with an interruption of business with regard to purchase orders, the agreed particulars shall prevail. © Copyright 2020 ABB. All rights reserved BUILDING AND HOME AUTOMATION SOLUTIONS

# <span id="page-1-0"></span>**Release Note**

### Busch-ControlTouch®

Product name Busch-ControlTouch®, DIN-rail

Product type 6136/APP(-500), CT/S2.1(1) Order code 2CKA006136A0201, 2CKA006136A0202, 2CKA006136A0218, 2CKA006136A0219 Latest change Firmware Update and APPs Update, 02/03/2023

Current Status:

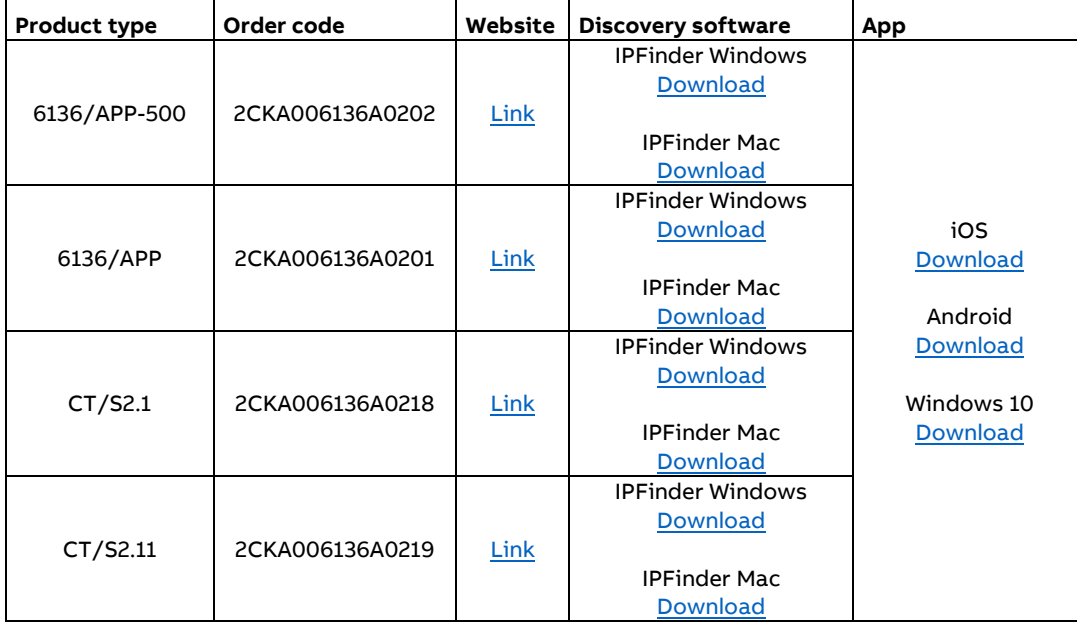

NOTE:

We recommend to ensure that devices are always installed and operating using the latest firmware and software versions. Claims for defects or damages due to the use of software or firmware versions that have not been kept up-to-date will to be accepted.

FIRMWARE

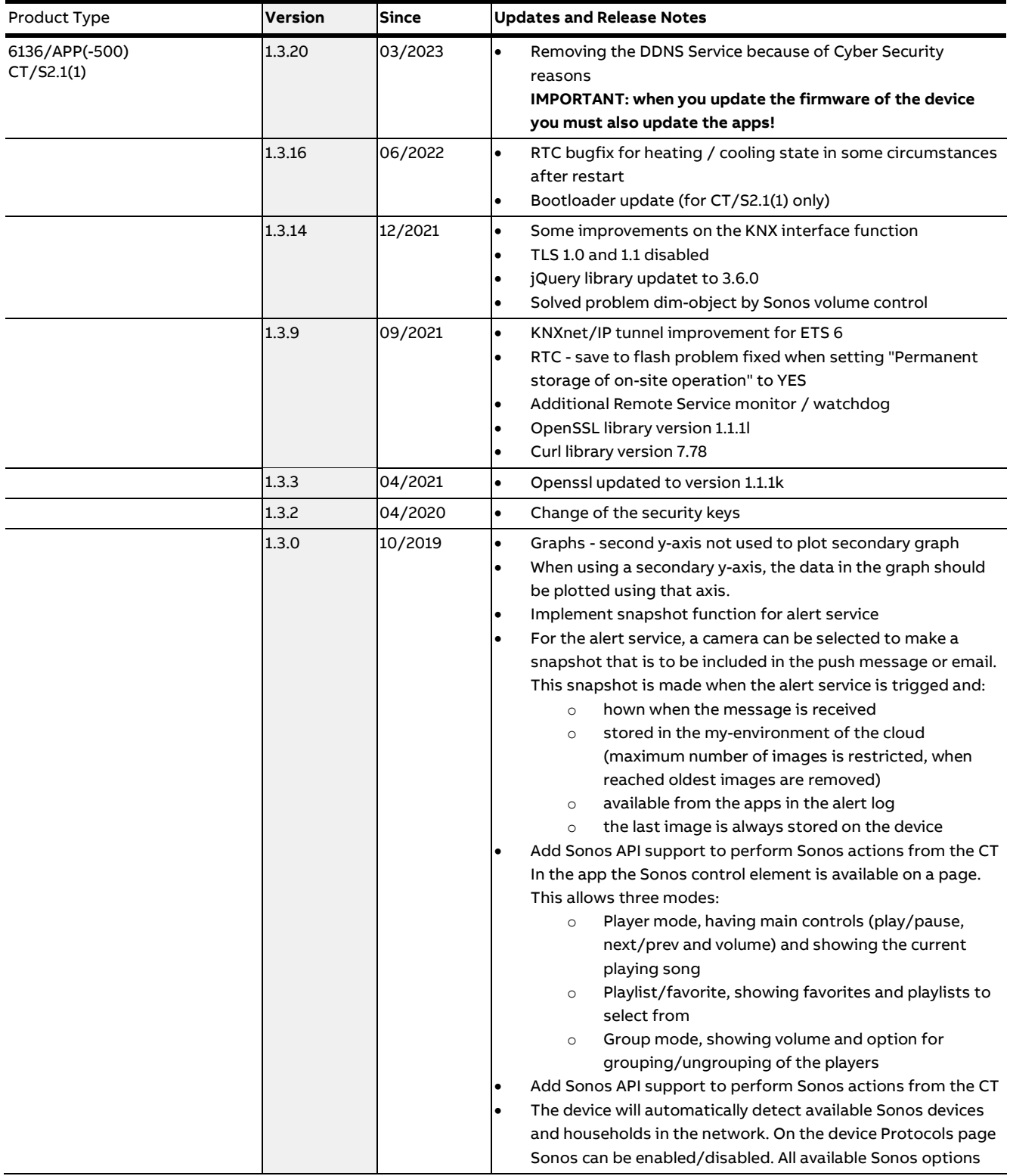

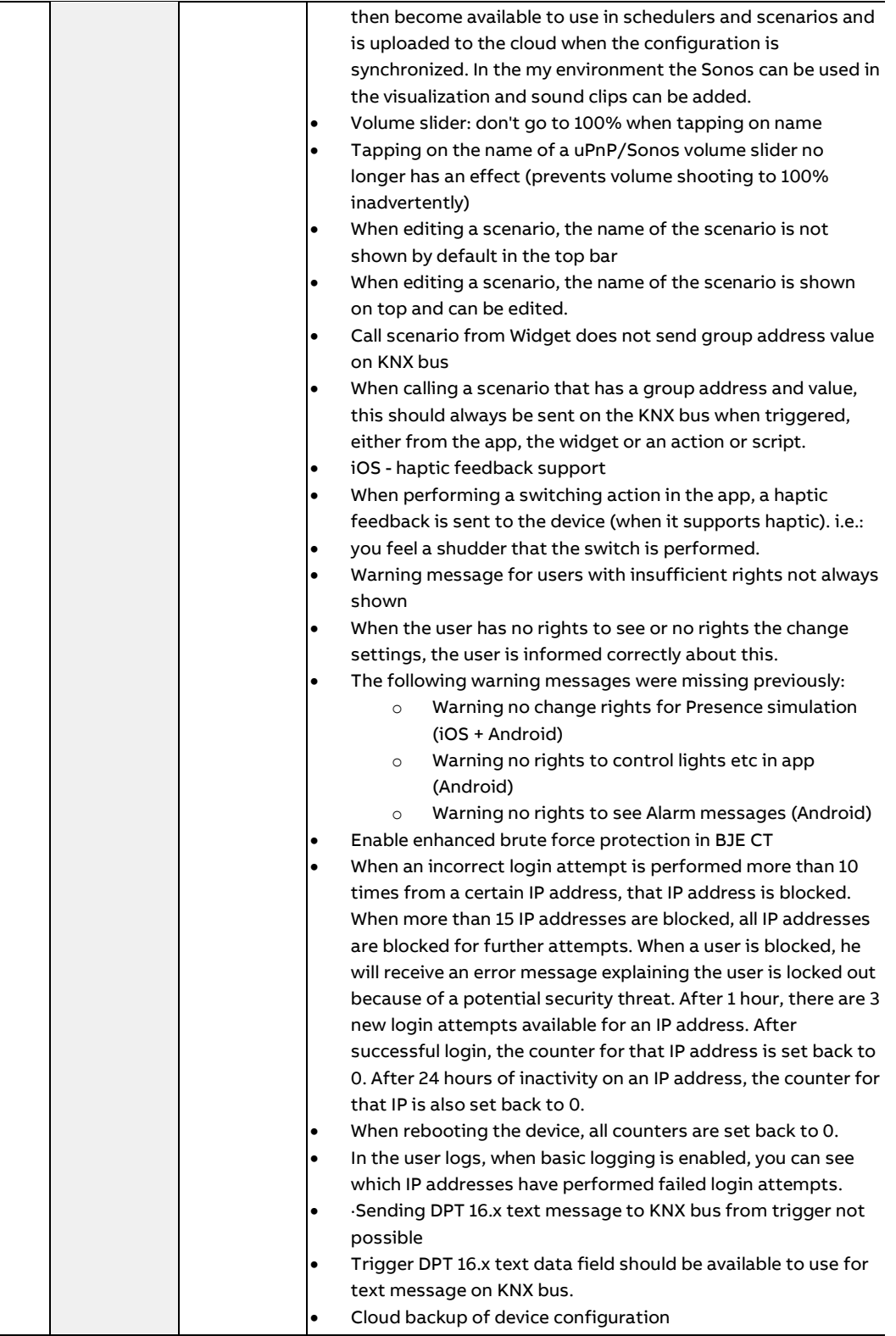

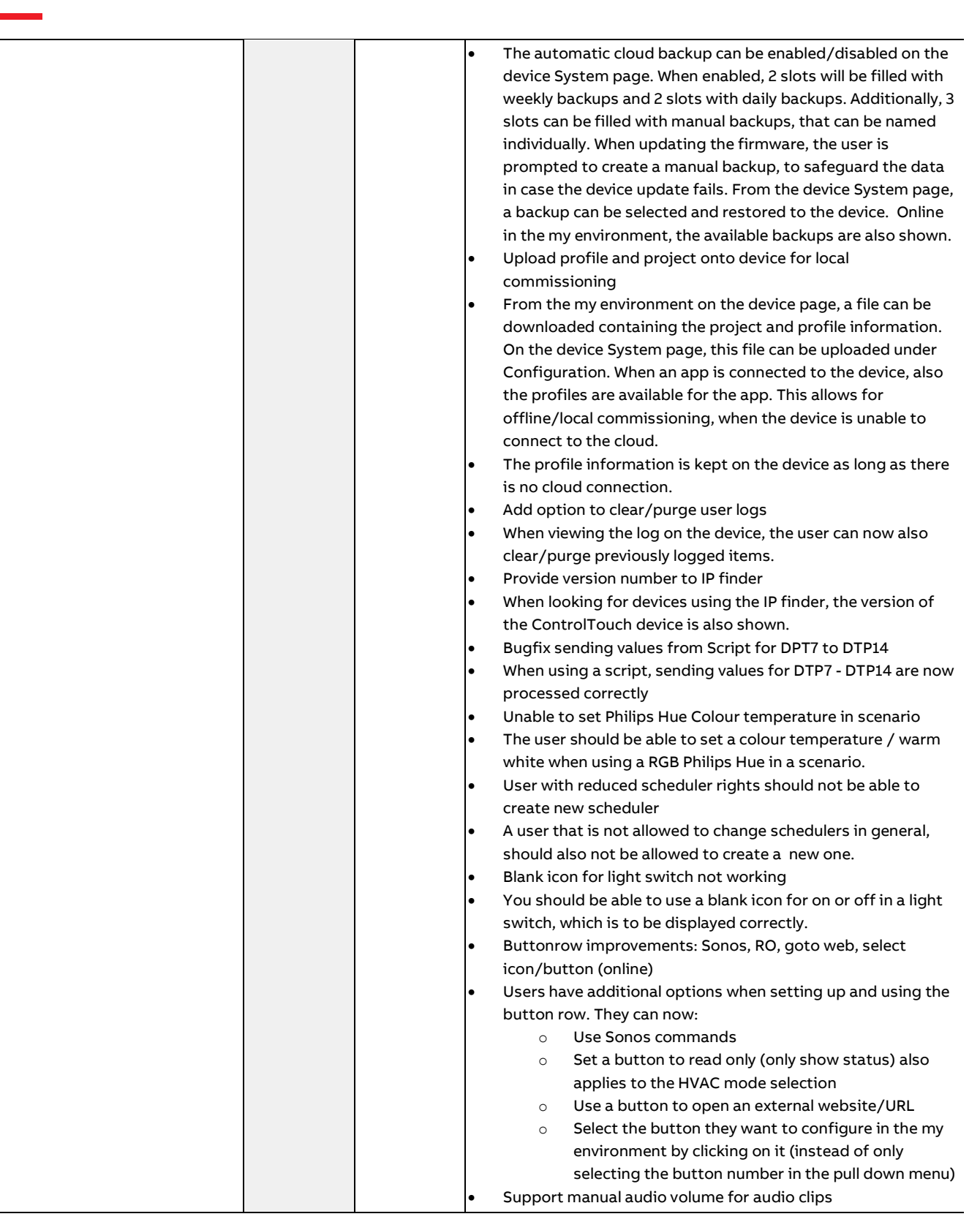

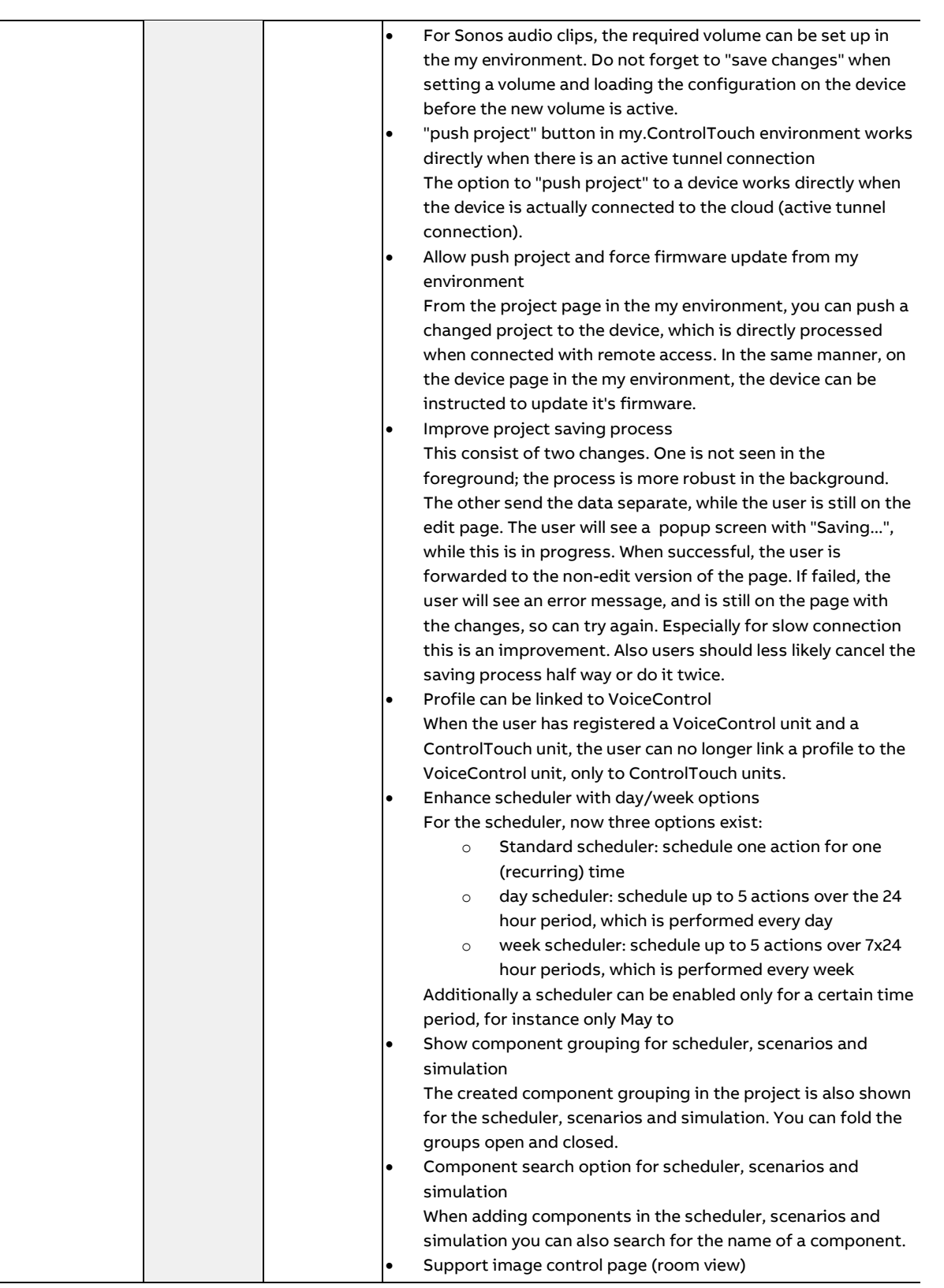

-

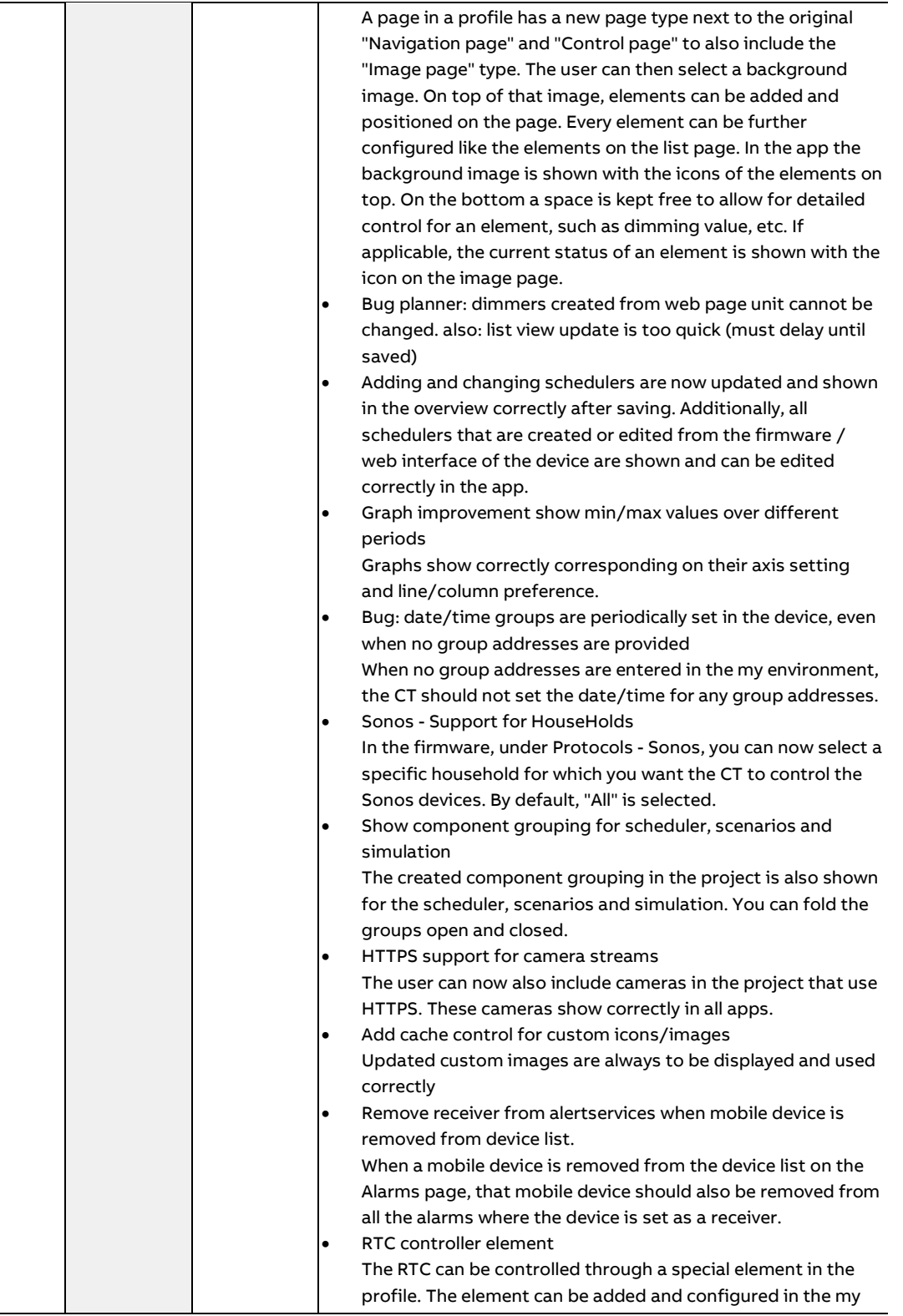

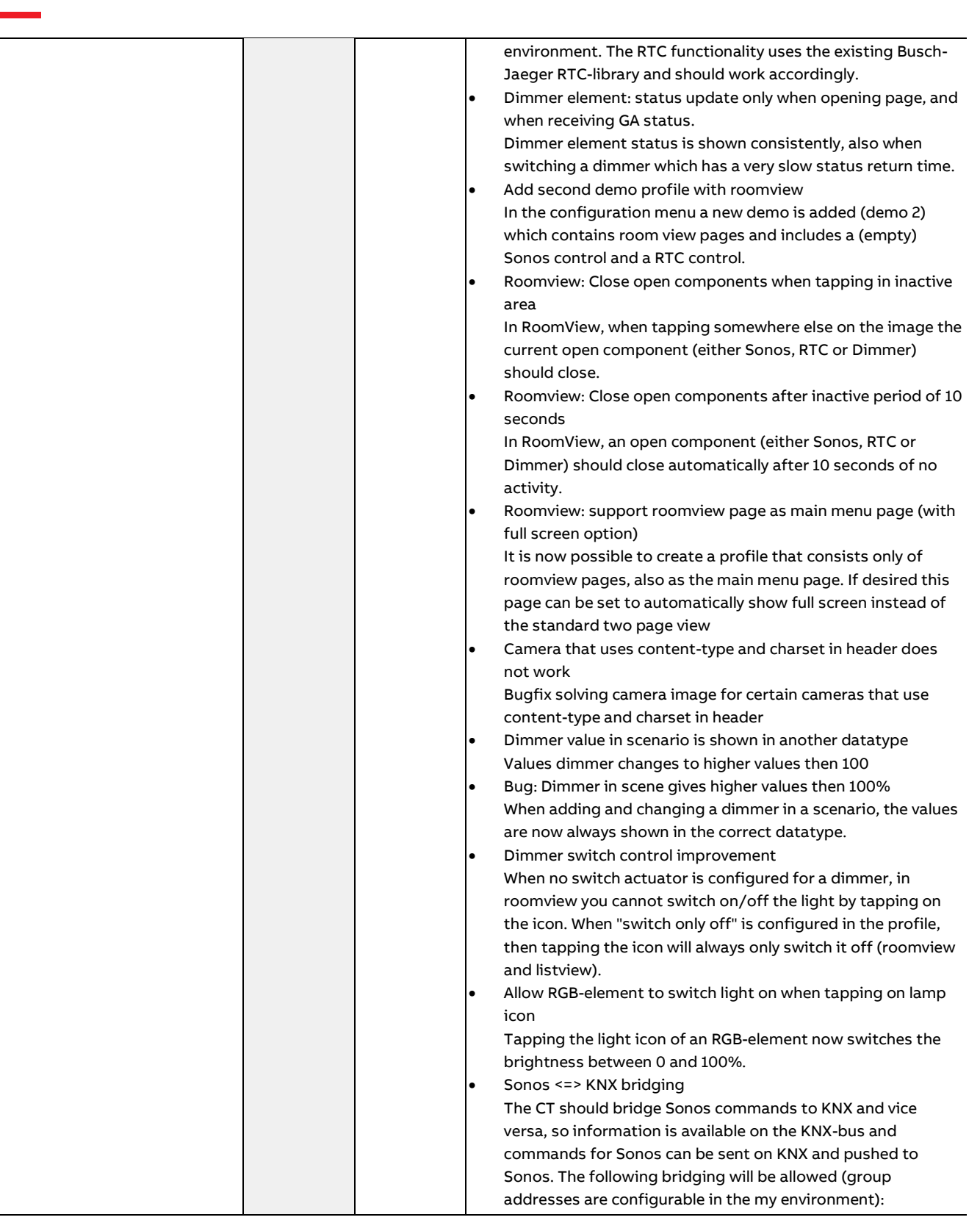

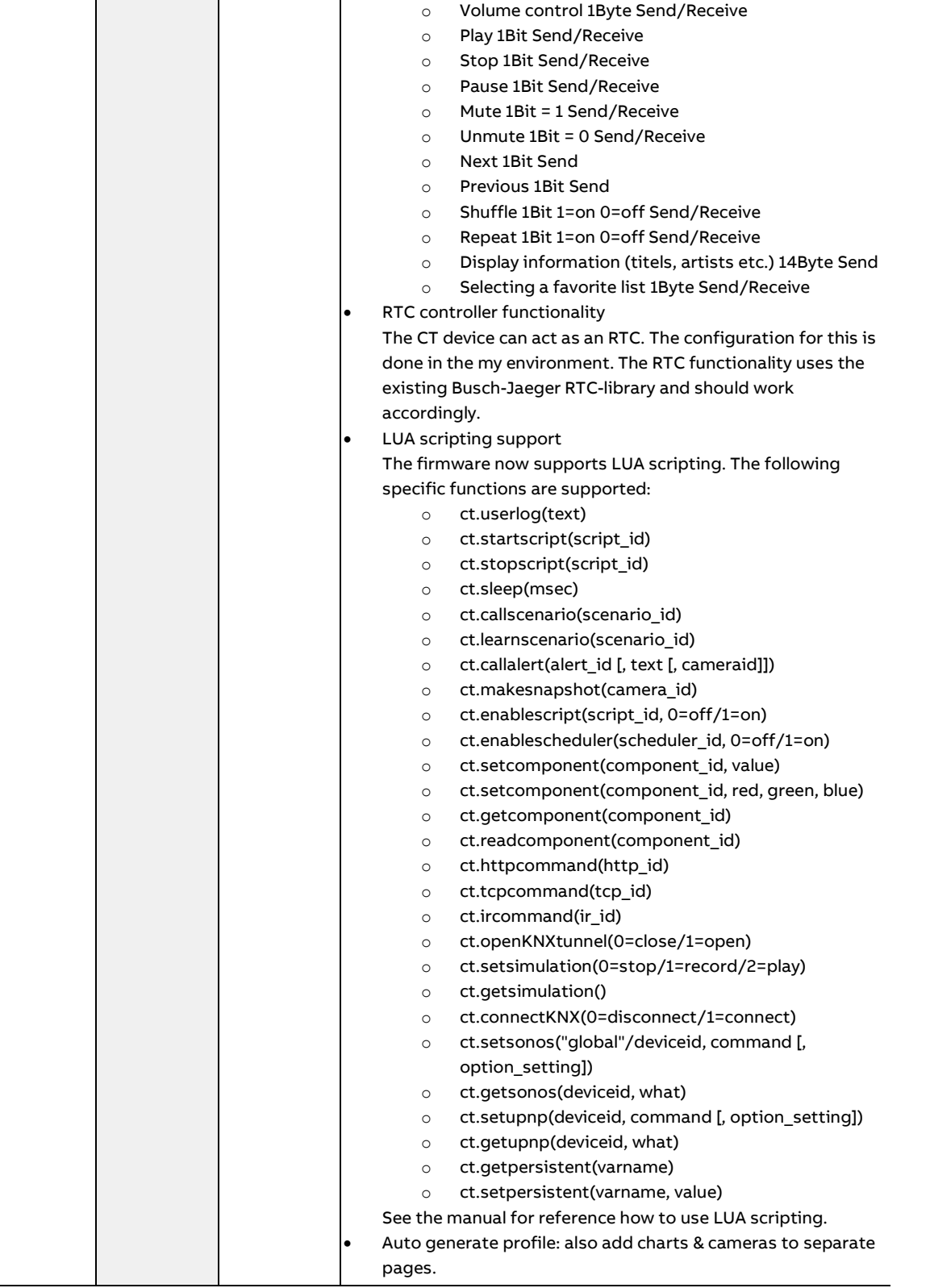

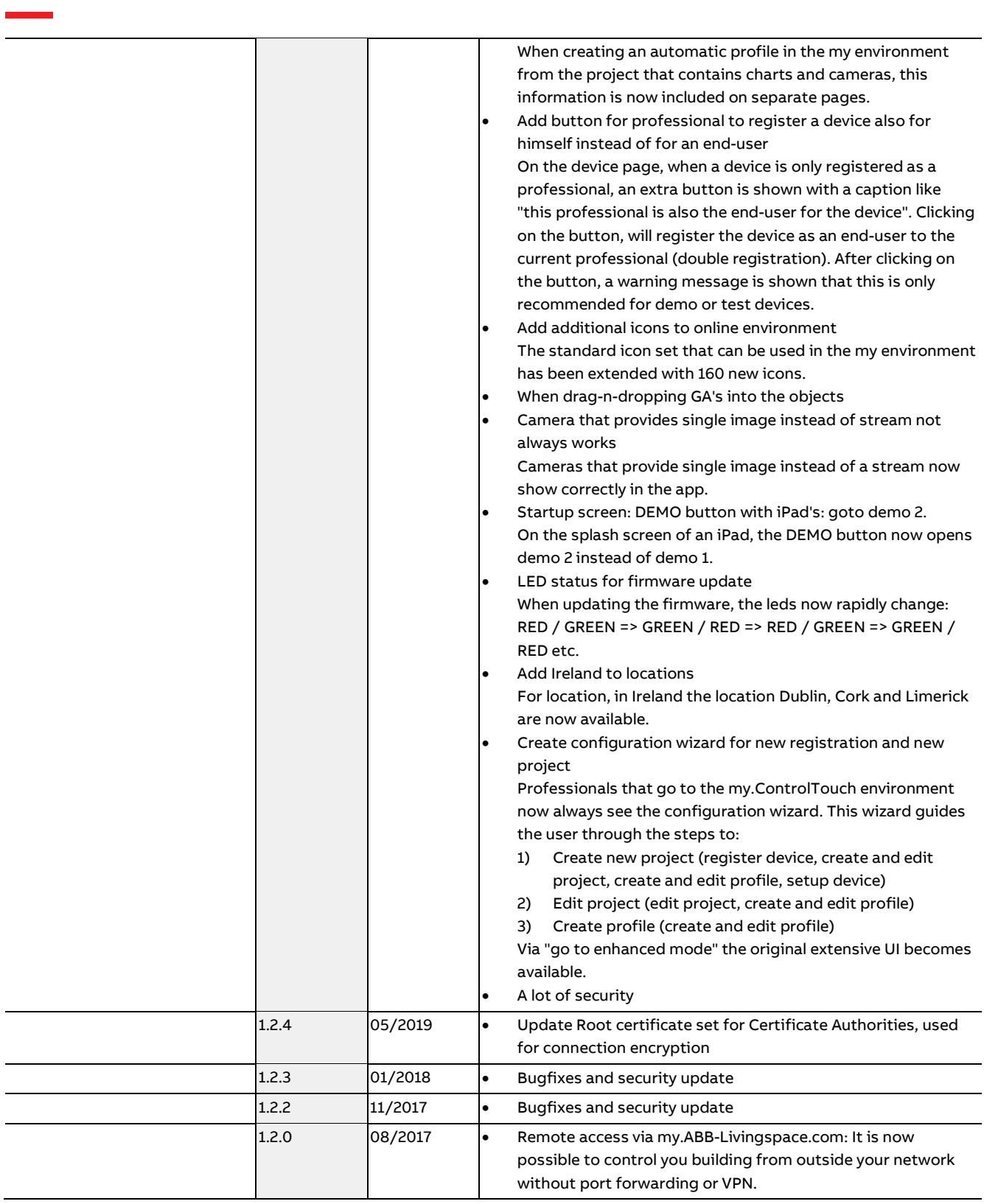

• Accept KNX learn telegram: Scenes can now be set to the current values of their appropriate components by sending a KNX Learn telegram on the KNX-bus for the respective group address and value. Sonos extended support (playlists, etc.): The uPnP command feature has been extended to allow more options: o Playback commands: Repeat all, Repeat one, Shuffle, Play normal. o Playlist commands: Clear queue, Goto playlist nr, Play playlist nr, Goto playlist name, o Play playlist name. o Favorite commands: Goto favorite nr, Play favorite nr, Goto favorite name, Play favorite name. • Script enhancements – value to text functions: Scripts can now perform several text functions. • Presence simulation – self-learning feature: The user can add components (group addresses) to the presence simulation which should be recorded and later played back. • HTTPS access for local settings: Separate from the basic HTTP (port 80 and 8000), now HTTPS is also available. • Logging to userlogs for Scenes and Schedulers: User logs (protocol) can now be turned on for scenes and time switches. When time is not correctly set, the status page of the firmware shows a "sync button" to synchronize time with the browser: Devices unable to synchronize the time with the time servers can now be synchronized manually to the browser time. Userlog now allows auto refresh: The user log (protocol) window now automatically refreshes every couple of seconds. • Allow user to force deregister professionals and accept professional registration: In the my environment, the end user can force deregister the professional account for a device (as long as the end user and professional are not the same). • Create backup and restore option for end users (project/profile): Profiles and Projects can now be backed up by clicking on the cloud icon. • Automatic profile generation based on KNX building structure: A profile can be created automatically, from the building structure. Including pages and controls. • Disabled local users should not be shown in App settings screen: When a local user is disabled, it is not included in the pull down menu of the app settings. • Copy and paste controls: A user can click on the copy icon either on an entire page or on any element of a page of a profile. • Import/export functionality for projects: Projects can now be exported to file and downloaded. The user can also upload this file using the "import project from file" item in the menu.

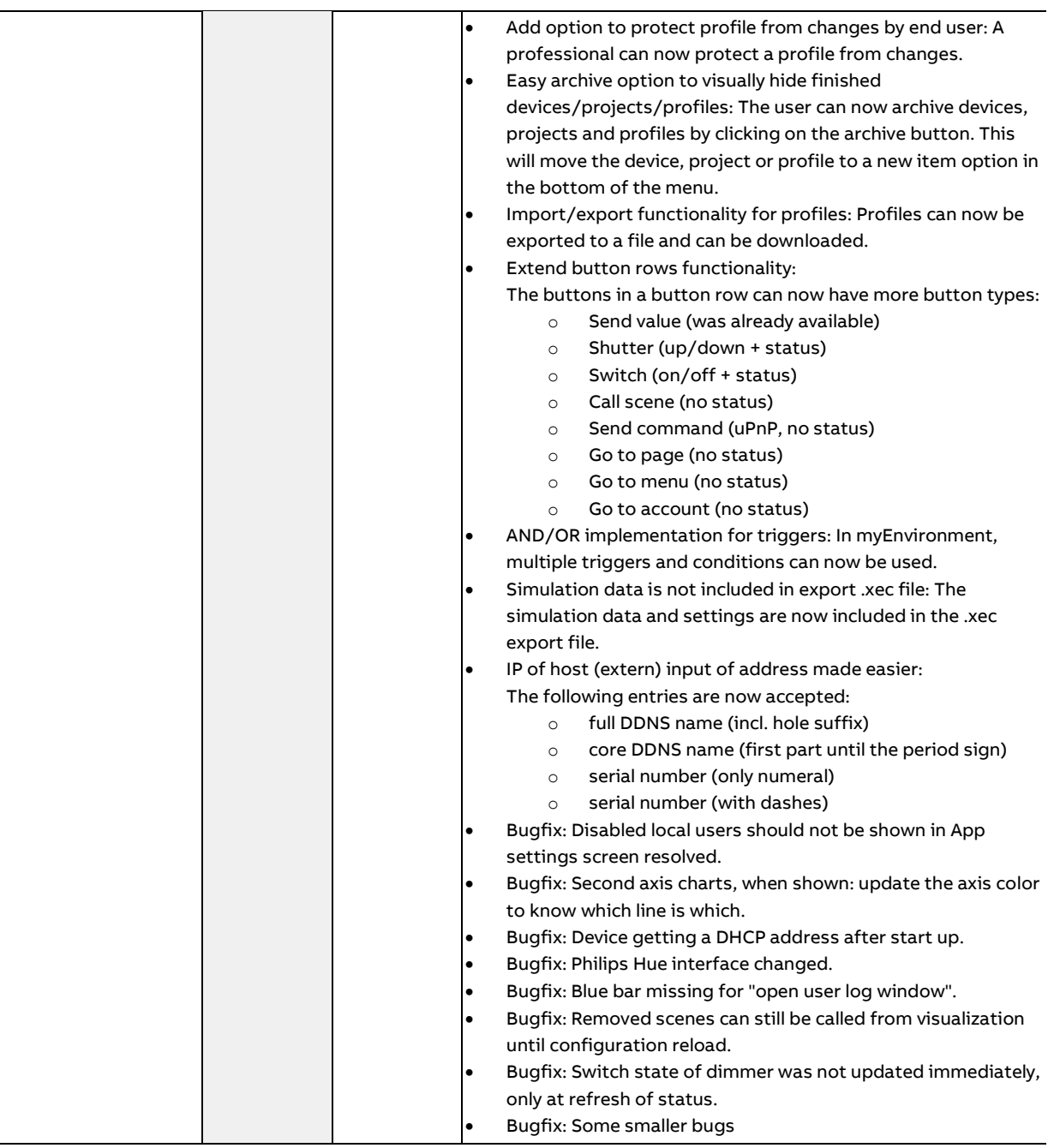

**The firmware update can only be done by logging into the web browser of the device.**

IOS APP + ANDROID APP

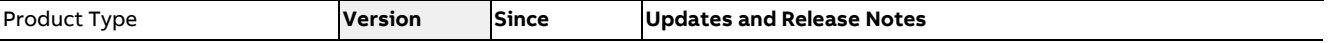

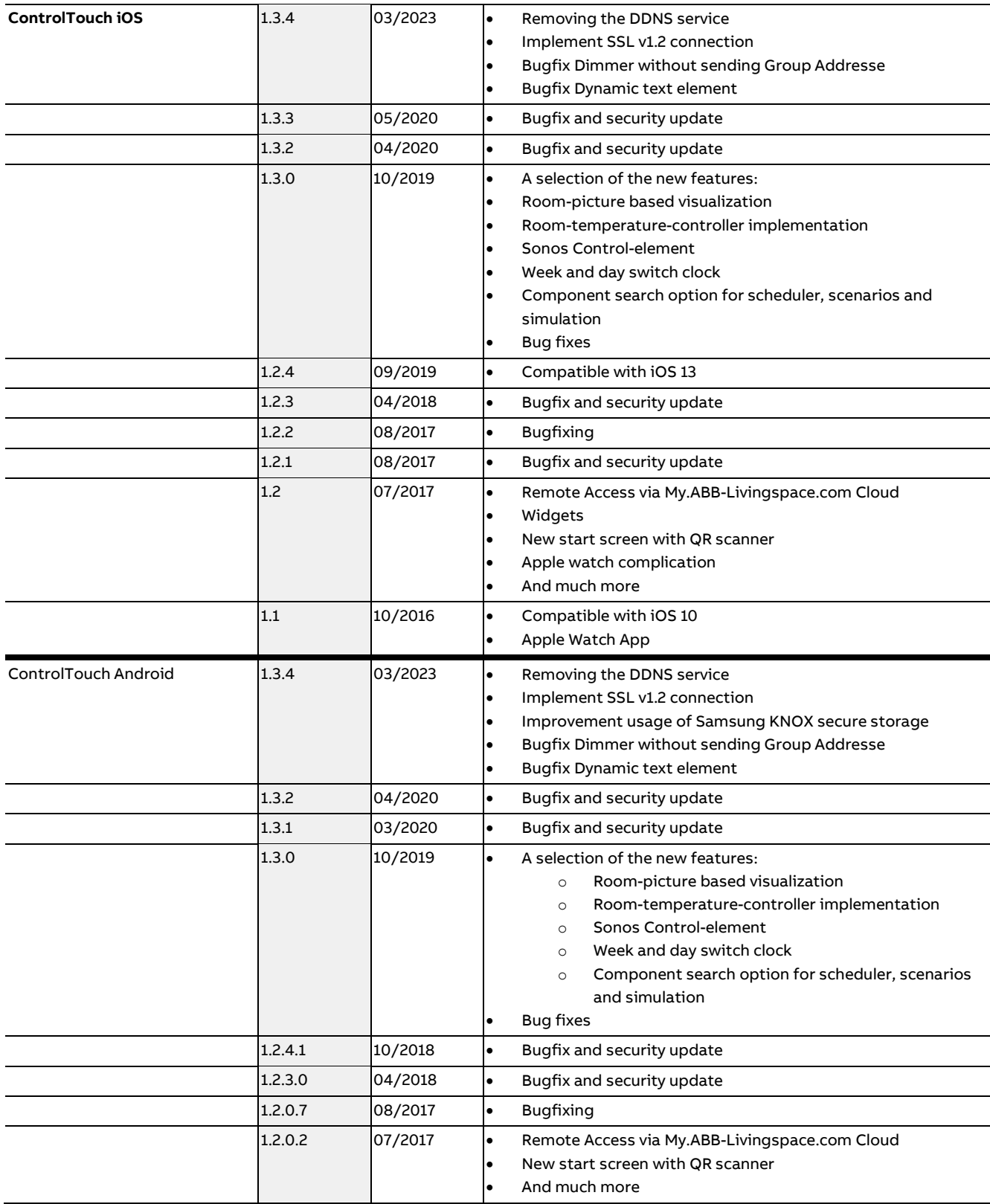

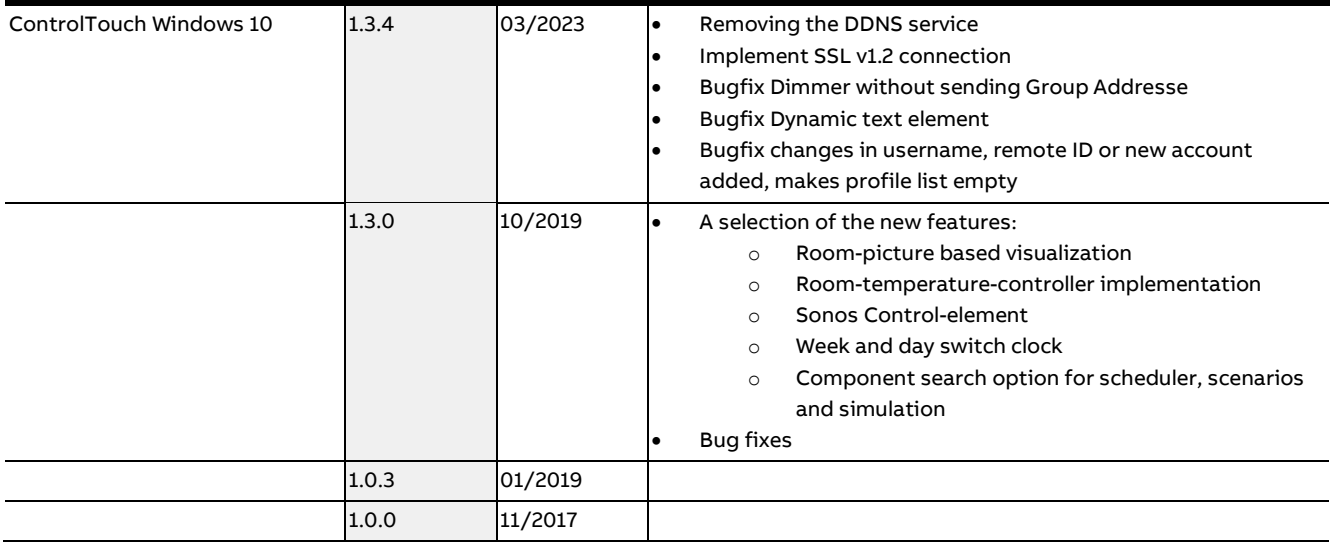

HAUS- UND GEBÄUDEAUTOMATION

## <span id="page-14-0"></span>**Softwareinformation**

### Busch-ControlTouch®

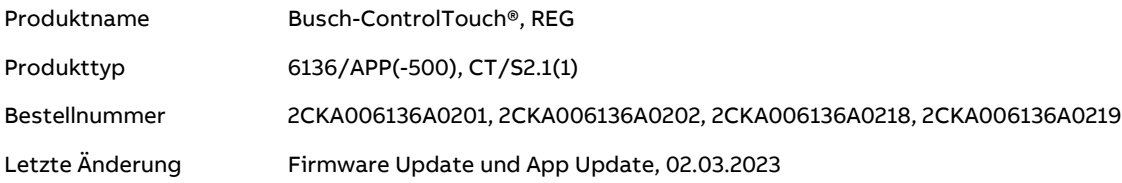

#### Aktueller Status:

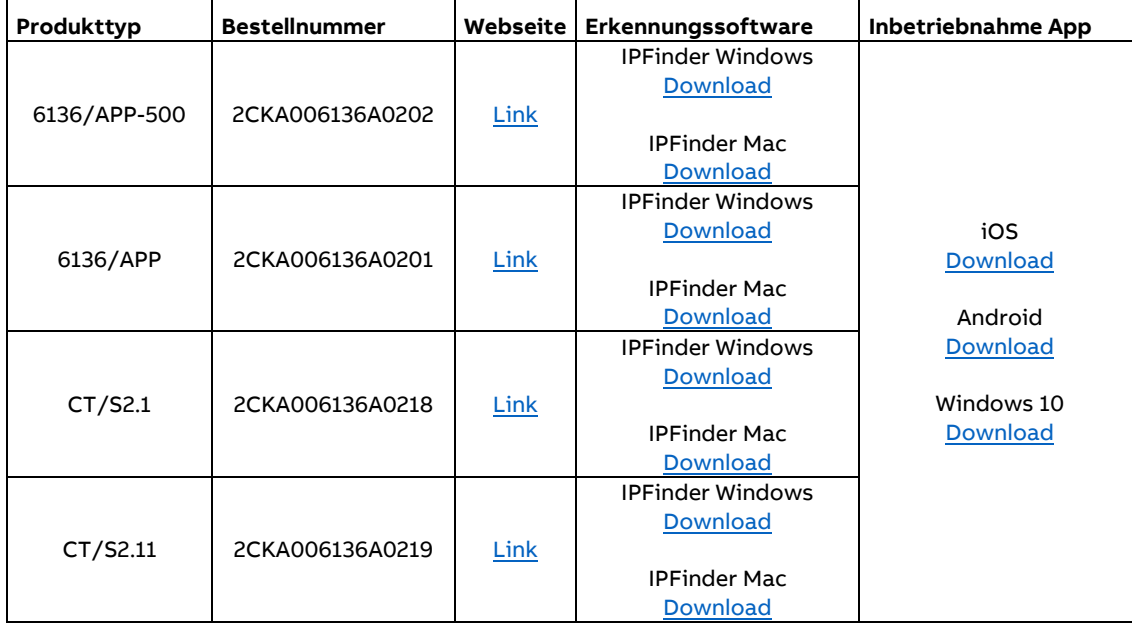

#### BEMERKUNG:

Wir empfehlen Ihnen, immer die aktuellste Softwareversion zu installieren. Ansprüche aus Mängeln oder Schäden aufgrund einer nicht aktuell gehaltenen Softwareversion können nicht geltend gemacht werden.

FIRMWARE

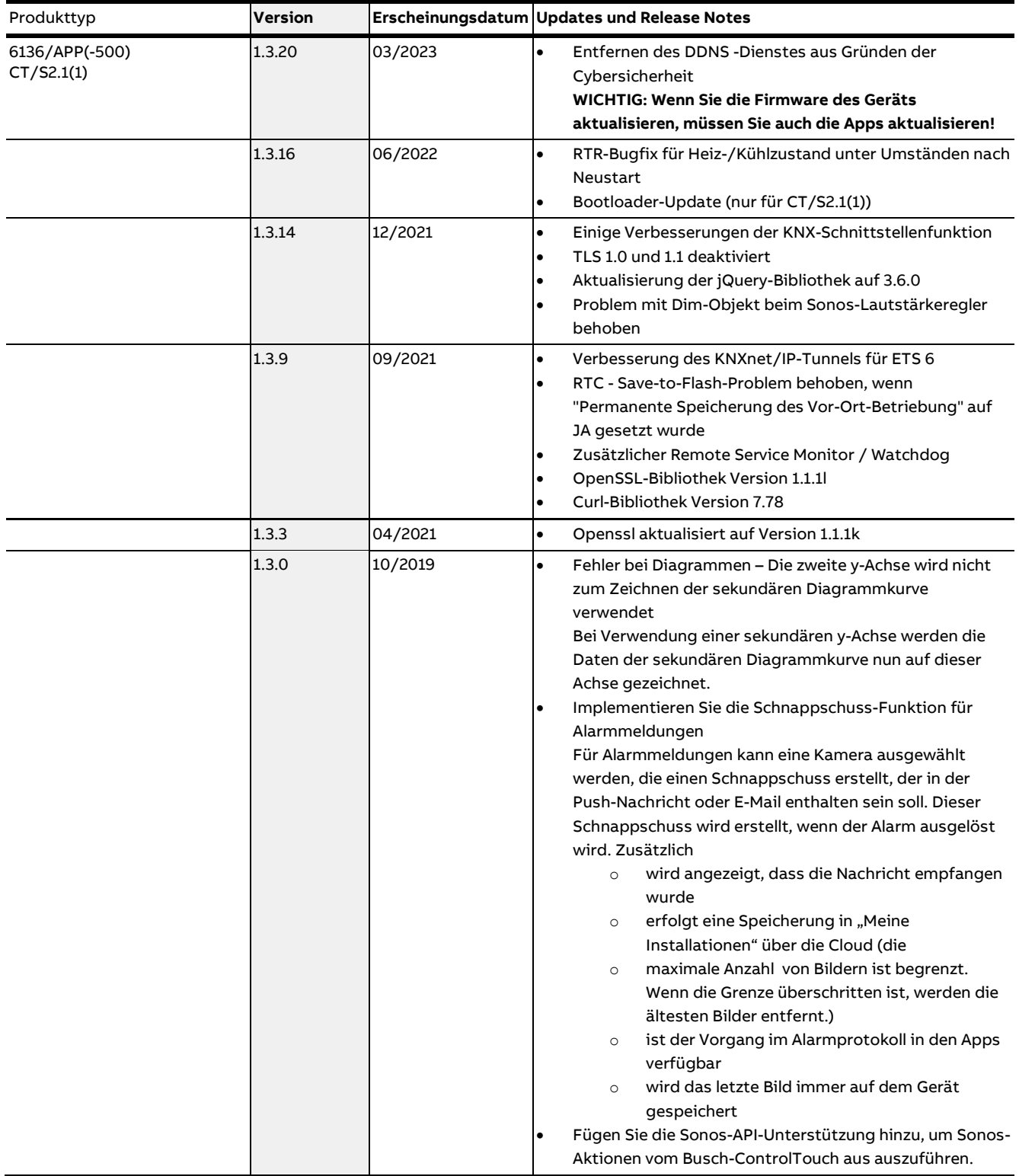

In der App ist das Sonos-Steuerelement auf einer Seite verfügbar. Dies ermöglicht drei Modi:

- o Player-Modus mit Hauptbedienelementen (Play/Pause, Nächster/Voriger und Lautstärke) und zeigt den aktuell abgespielten Titel an
- o Playlisten-/Favoritenmodus: zeigt Favoriten und Playlisten zur Auswahl an
- o Gruppenmodus: Im Bedienelement werden Steuerelemente für die Lautstärkeregelung und die Option für das Gruppieren/Aufheben der Gruppierung von Playern angezeigt
- Fügen Sie die Sonos API-Unterstützung hinzu, um Sonos-Aktionen vom Busch-ControlTouch aus auszuführen. Das Gerät erkennt automatisch verfügbare Sonos-Geräte und -Haushalte im Netzwerk. Auf der Geräteseite "Einstellungen Protokolle" kann Sonos aktiviert / deaktiviert werden. Alle verfügbaren Sonos-Optionen können dann in Zeitprogramen und Szenen verwendet werden. Diese werden bei der Synchronisierung der Konfiguration in die Cloud hochgeladen. Über "Meine Installationen" -> Konfigurationsseite kann Sonos in der Visualisierung verwendet werden und es können Soundclips hinzugefügt werden.
- Lautstärkeregler: Beim Tippen auf den Namen wurde die Lautstärke auf 100% gesetzt Das Tippen auf den Namen eines uPnP / Sonos-Lautstärkereglers hat nun keine Auswirkung mehr (es wird verhindert, dass die Lautstärke versehentlich auf 100% erhöht wird).
- Beim Bearbeiten einer Szene wird der Name der Szene standardmäßig nicht in der oberen Leiste angezeigt Beim Bearbeiten einer Szene wird der Name der Szene nun oben angezeigt und kann bearbeitet werden.
- Bei Aufruf einer Szene über die Widget-Funktion wird kein Gruppenadresswert auf den KNX-Bus gesendet. Wenn eine Szene aufgerufen wird, welche eine Gruppenadresse und einen Gruppenwert hat, wird der Gruppenadresswert immer bei Auslösung auf den KNX-Bus gesendet werden. Das soll entweder über die App, das Widget, eine Aktion oder ein Skript erfolgen.
- iOS Unterstützung für haptisches Feedback Beim Durchführen einer Schaltaktion in der App wird ein haptisches Feedback an das Gerät gesendet (wenn es Haptik unterstützt!). Sie spüren als Beispiel ein Zittern des Gerätes, wenn die Aktion ausgeführt wird.
- Warnmeldung für Benutzer mit unzureichenden Rechten wird nicht immer angezeigt Wenn der Benutzer keine Rechte hat, die Einstellungen zu sehen oder zu ändern, dann wird der Benutzer nun korrekt darüber informiert. Bisher fehlten folgende Warnmeldungen:

o Warnung, keine Änderungsrechte für Anwesenheitssimulation (iOS + Android) o Warnung, keine Rechte zur Steuerung von Lichtern usw. in der App (Android) Warnung, keine Rechte zum Anzeigen von Alarmmeldungen (Android) • Aktivieren Sie den erweiterten Zugangsschutz nach der Brute-Force-Methode im Busch-ControlTouch Wenn ein falscher Anmeldeversuch mehr als 10mal von einer bestimmten IP-Adresse ausgeführt wird, dann wird diese IP-Adresse blockiert. Wenn mehr als 15 IP-Adressen blockiert sind, werden alle IP-Adressen für weitere Versuche blockiert. Wenn ein Benutzer blockiert wird, dann wird ihm eine Fehlermeldung angezeigt, in der erklärt wird, dass der Benutzer aufgrund einer potenziellen Sicherheitsbedrohung gesperrt ist. Nach 1 Stunde sind 3 neue Anmeldeversuche für eine IP-Adresse verfügbar. Nach erfolgreicher Anmeldung wird der Zähler für diese IP-Adresse auf 0 zurückgesetzt. Nach 24 Stunden Inaktivität auf einer IP-Adresse wird der Zähler für diese IP-Adresse ebenfalls auf 0 zurückgesetzt. Beim Neustart des Geräts werden alle Zähler auf 0 zurückgesetzt. Wenn in den Benutzerprotokollen die Standardprotokollierung aktiviert ist, können Sie sehen, bei welchen IP-Adressen Anmeldeversuche fehlgeschlagen sind. • Senden der DPT 16.x-Textnachricht vom Trigger zum KNX-Bus ist nicht möglich Triggern des Textdatenfelds DPT 16.x für das Senden der Textnachricht auf den KNX-Bus ist nun verfügbar. • Cloud-Sicherung der Gerätekonfiguration Die automatische Cloud-Sicherung kann auf der Gerätesystemseite aktiviert / deaktiviert werden. Wenn diese Option aktiviert ist, werden 2 Slots mit wöchentlichen Sicherungen und 2 Slots mit täglichen Sicherungen gefüllt. Zusätzlich können 3 Slots mit manuellen Backups belegt werden, die individuell benannt werden können. Beim Aktualisieren der Firmware wird der Benutzer aufgefordert, eine manuelle Sicherung zu erstellen, um die Daten zu schützen, falls die Geräteaktualisierung fehlschlägt. Auf der Systemseite des Geräts kann ein Backup ausgewählt und auf dem Gerät wiederhergestellt werden. Über "Meine Installationen" werden Online auch die verfügbaren Backups angezeigt. • Profil und Projekt zur lokalen Inbetriebnahme auf das Gerät hochladen Über "Meine Installationen" der Geräteseite kann eine Datei mit den Projekt- und Profilinformationen heruntergeladen werden. Auf der Konfigurationsseite kann diese Datei hochgeladen werden. Wenn eine App mit dem Gerät verbunden ist,

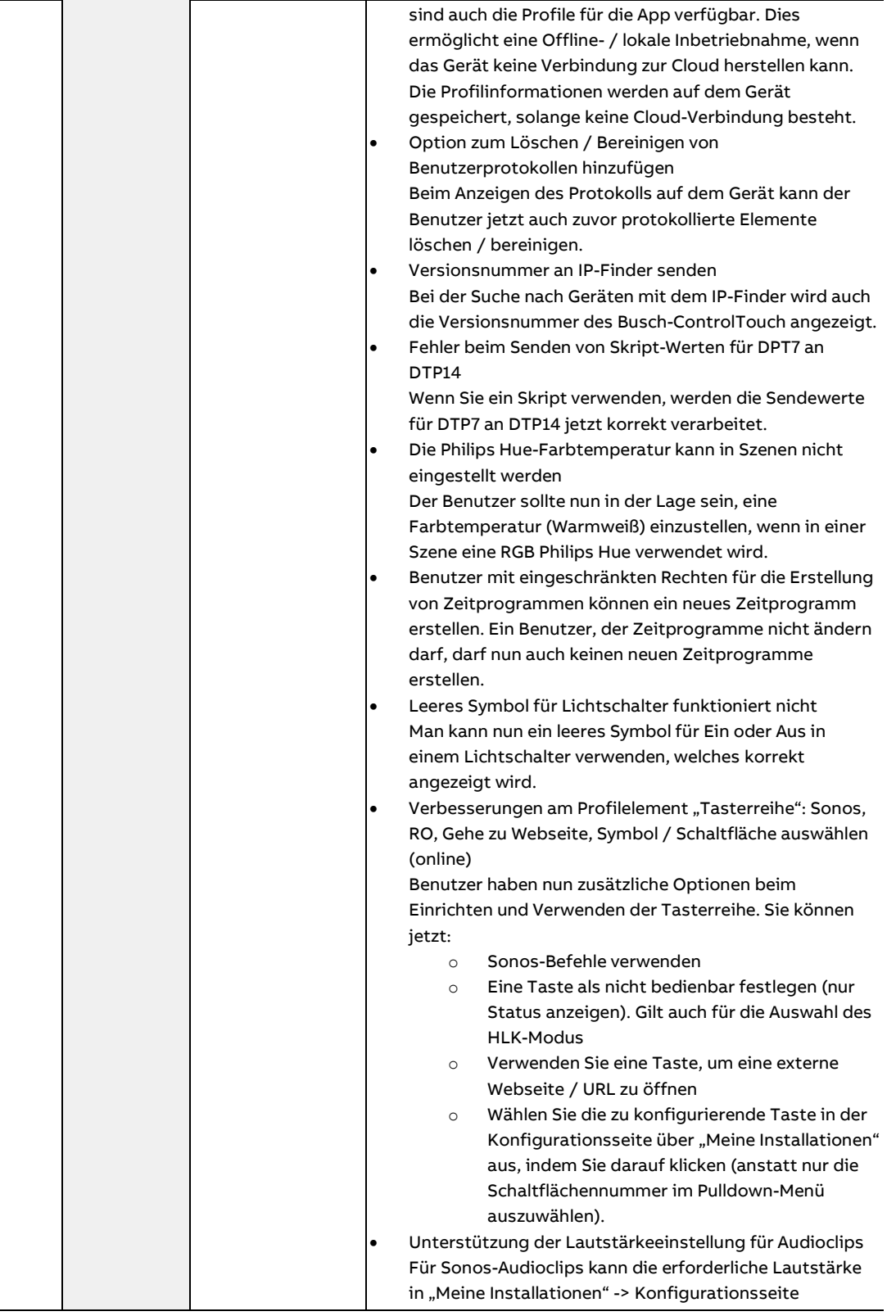

eingerichtet werden. Vergessen Sie nicht, Änderungen zu speichern, wenn Sie eine Lautstärke einstellen und die Konfiguration auf das Gerät laden, bevor die neue Lautstärke.

• Die Schaltfläche "Konfiguration mit Push auf ControlTouch übertragen" in "Meine Installationen" -> Konfigurationsseite funktioniert direkt, wenn eine aktive Tunnelverbindung besteht Die Option funktioniert direkt, wenn das Gerät tatsächlich mit der Cloud verbunden ist (aktive Tunnelverbindung). • Push-Projekt zulassen und Firmware-Aktualisierung in "Meine Installationen" erzwingen Auf der Projektseite in "Meine Installationen" können Sie ein geändertes Projekt auf das Gerät übertragen. Das kann bei einer Verbindung mit Fernzugriff direkt erfolgen. Auf die gleiche Weise kann das Gerät auf der Geräteseite in "Meine Installationen" angewiesen werden, die Firmware zu aktualisieren. • Verbesserung des Projektspeicherprozess Die Verbesserung besteht aus zwei Änderungen: Unter anderen läuft der Prozess nun nicht mehr im Vordergrund, da dieser im Hintergrund robuster läuft. Zusätzlich werden die Daten nun getrennt gesendet, während sich der Benutzer noch auf der Bearbeitungsseite befindet. Währenddessen wird dem Benutzer ein Popup mit "Speichern ..." angezeigt. Bei erfolgter Speicherung wird der Benutzer zur nicht bearbeiteten Version der Seite weitergeleitet. Wenn dieses fehlschlägt, wird dem Benutzer eine Fehlermeldung angezeigt und er befindet sich immer noch auf der Seite mit den Änderungen, so dass er es erneut versuchen kann. Besonders bei langsamen Verbindungen ist dies eine Verbesserung. Es ist somit unwahrscheinlicher, dass der Benutzer den Speichervorgang auf halbem Weg oder zweimal abbricht. • Das Profil konnte mit einem Busch-VoiceControl verknüpft werden Wenn der Benutzer ein Busch-VoiceControl Gerät und ein Busch-ControlTouch Gerät registriert hat, kann er nun kein Profil mehr mit dem Busch-VoiceControl Gerät verknüpfen, sondern nur noch mit Busch-ControlTouch Geräten. • Zeitprogramme mit Tag-/Wochen-Optionen erweitern Für die Zeitprograme (Zeitschaltuhren) gibt es jetzt drei Möglichkeiten: o Standard-Zeitschaltuhr: Planen Sie eine Aktion für eine (wiederkehrende) Zeit o Tages-Zeitschaltuhr: Planen Sie bis zu 5 Aktionen innerhalb von 24 Stunden, die jeden

Tag ausgeführt werden

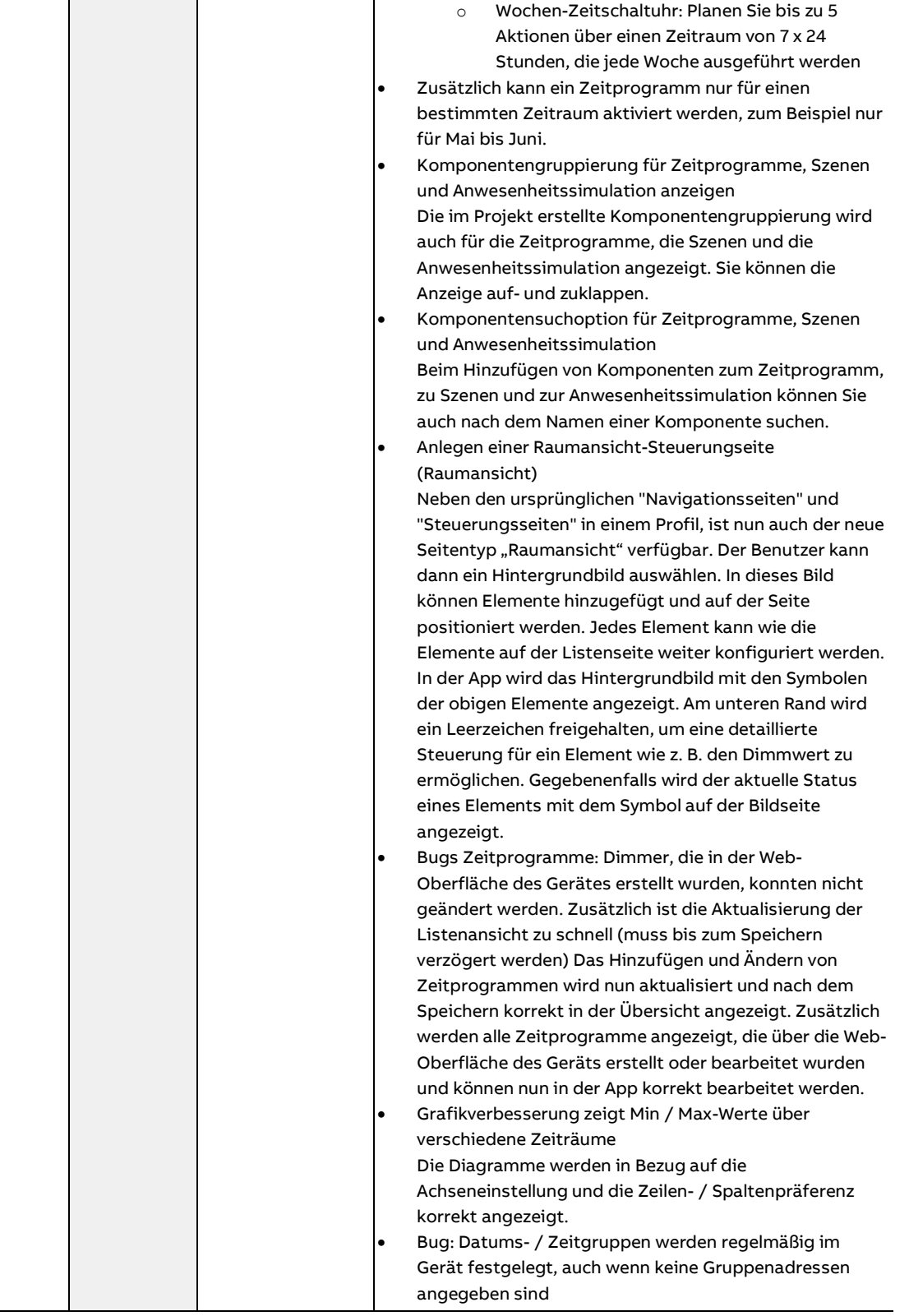

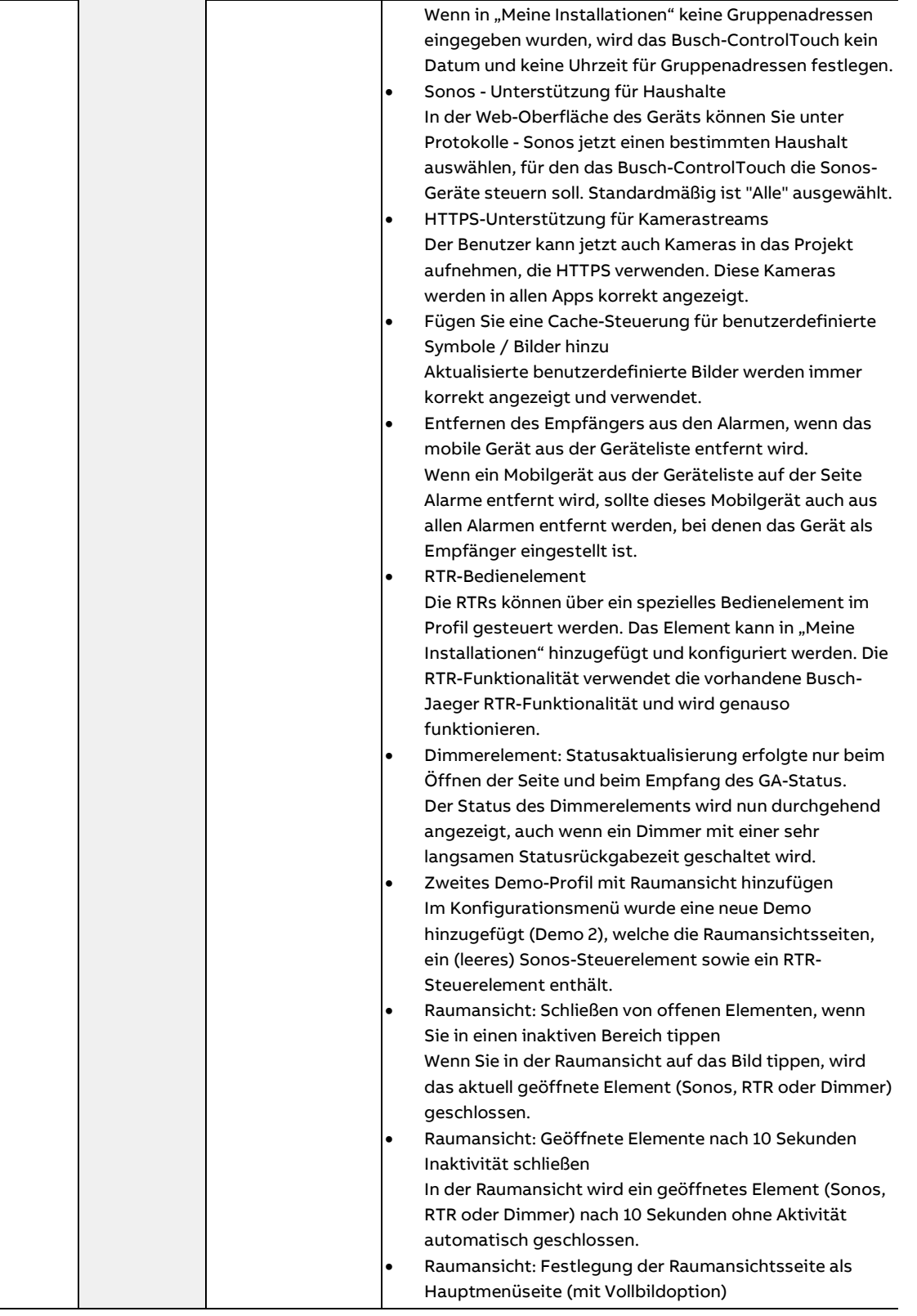

<u>a sa Barangara</u>

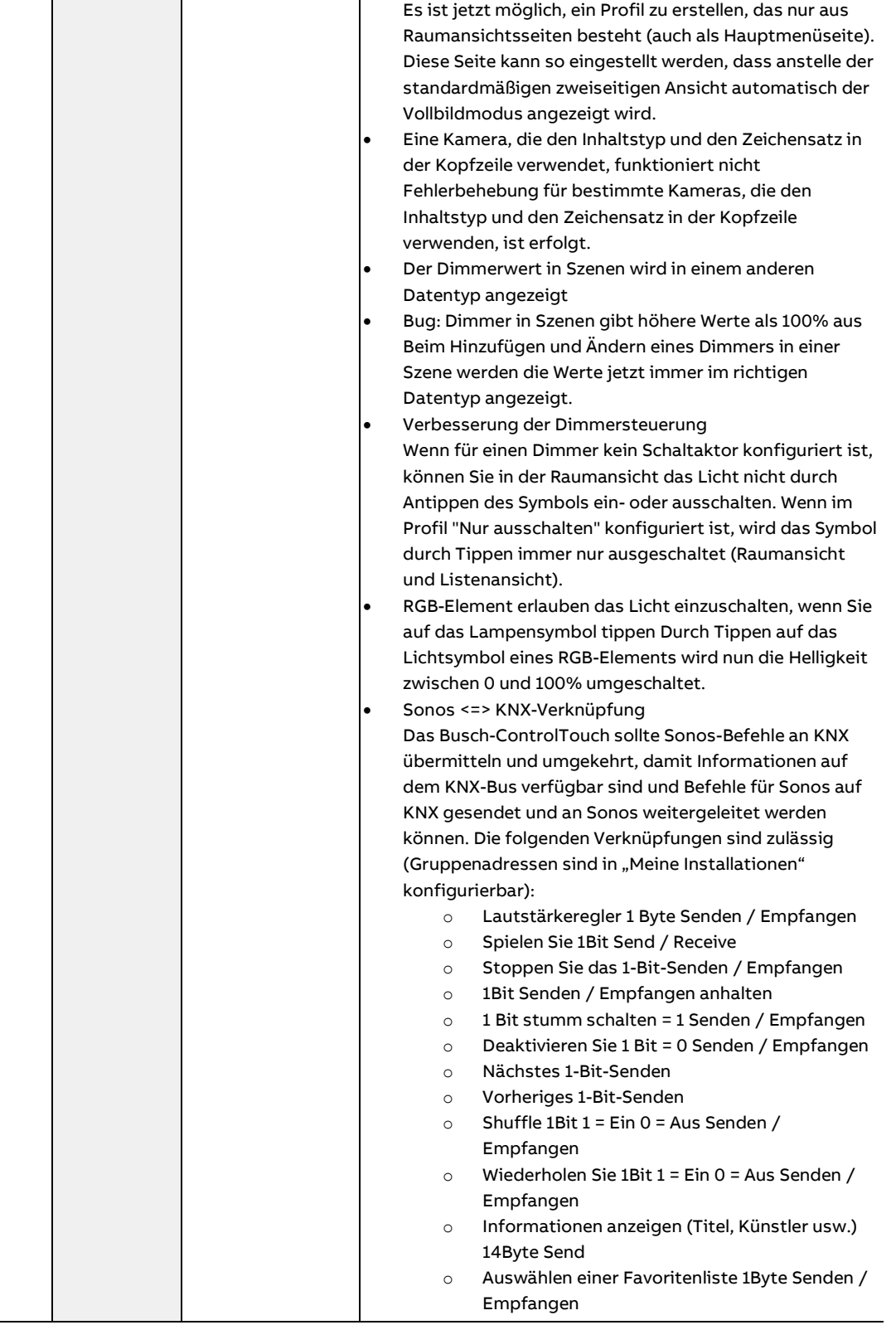

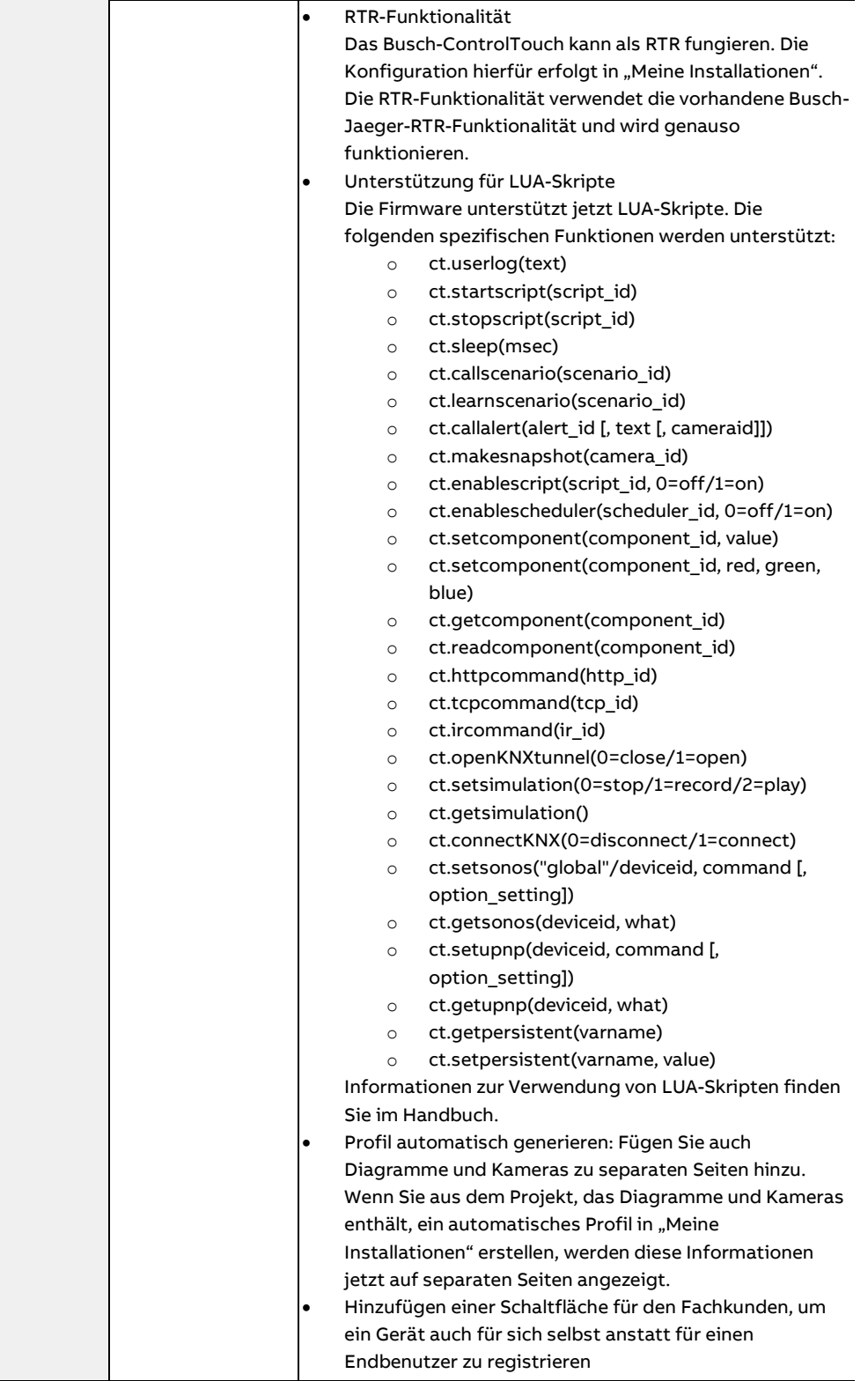

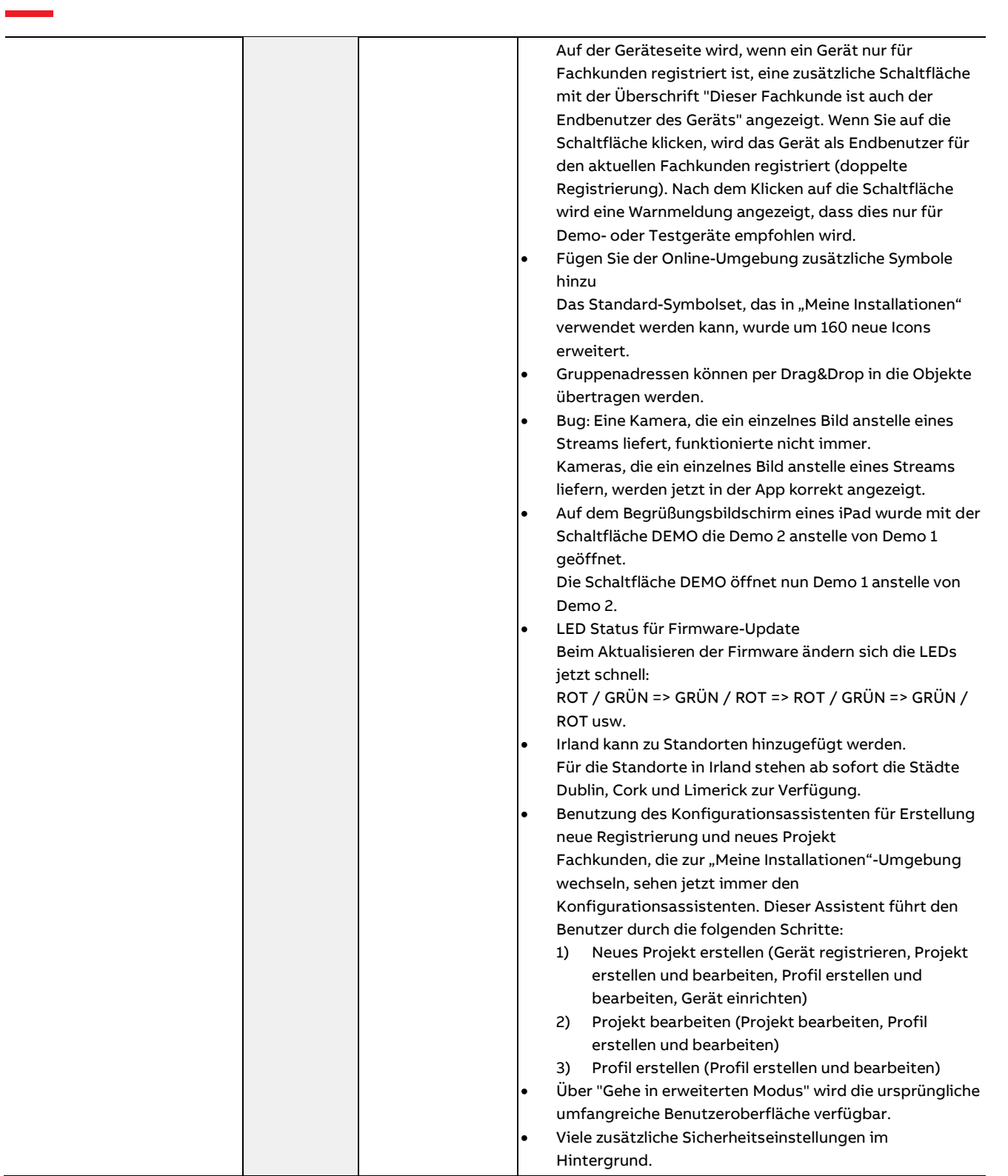

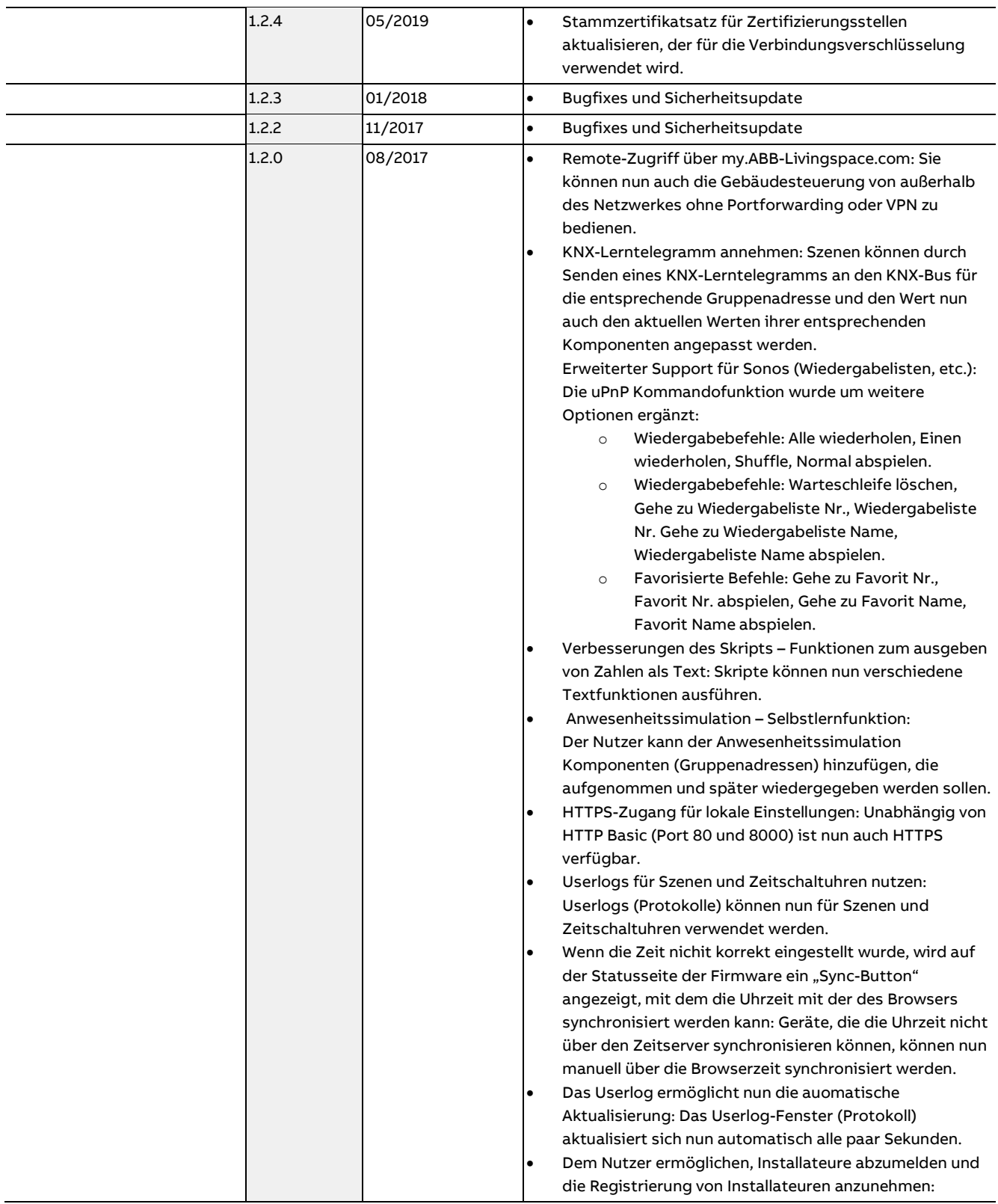

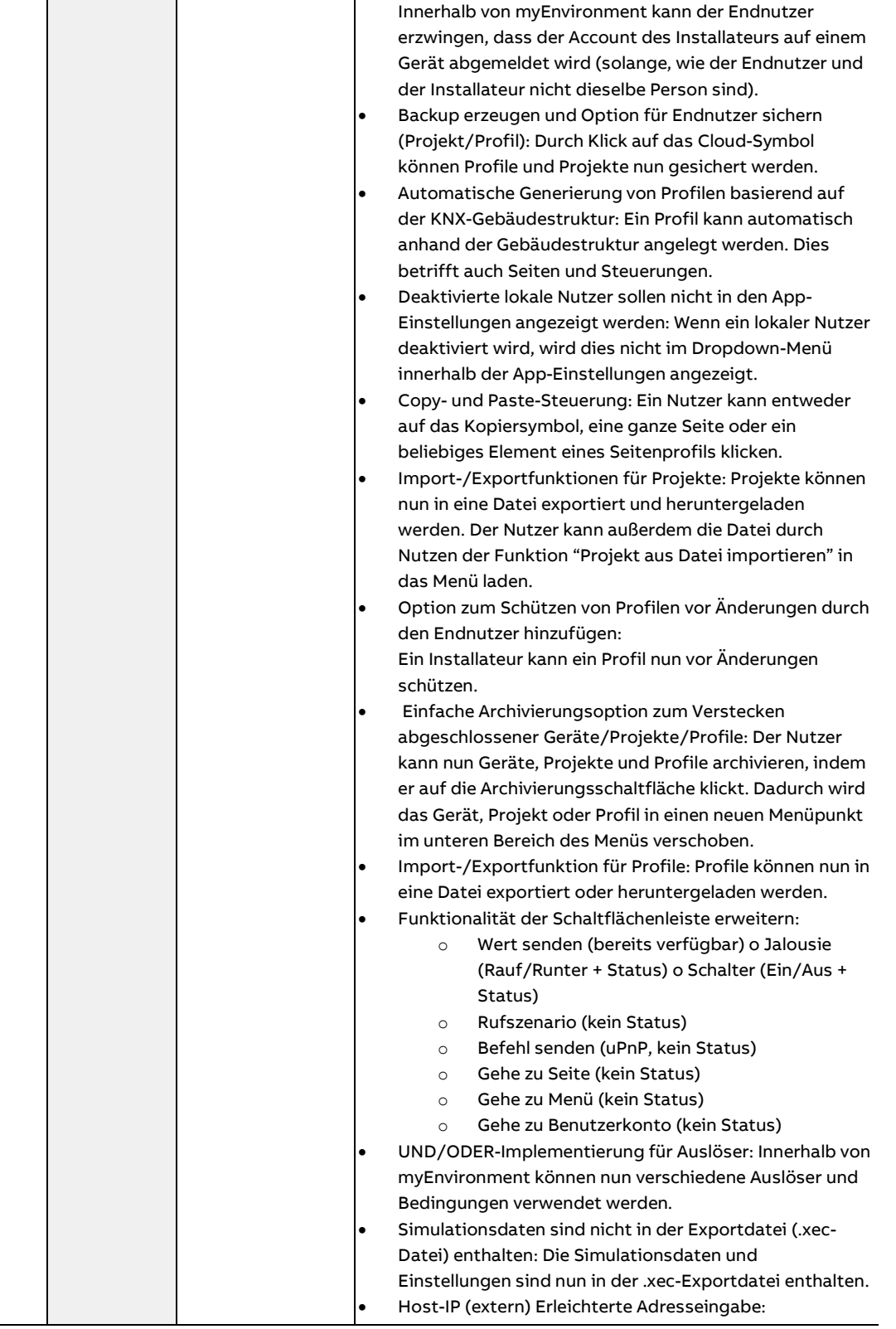

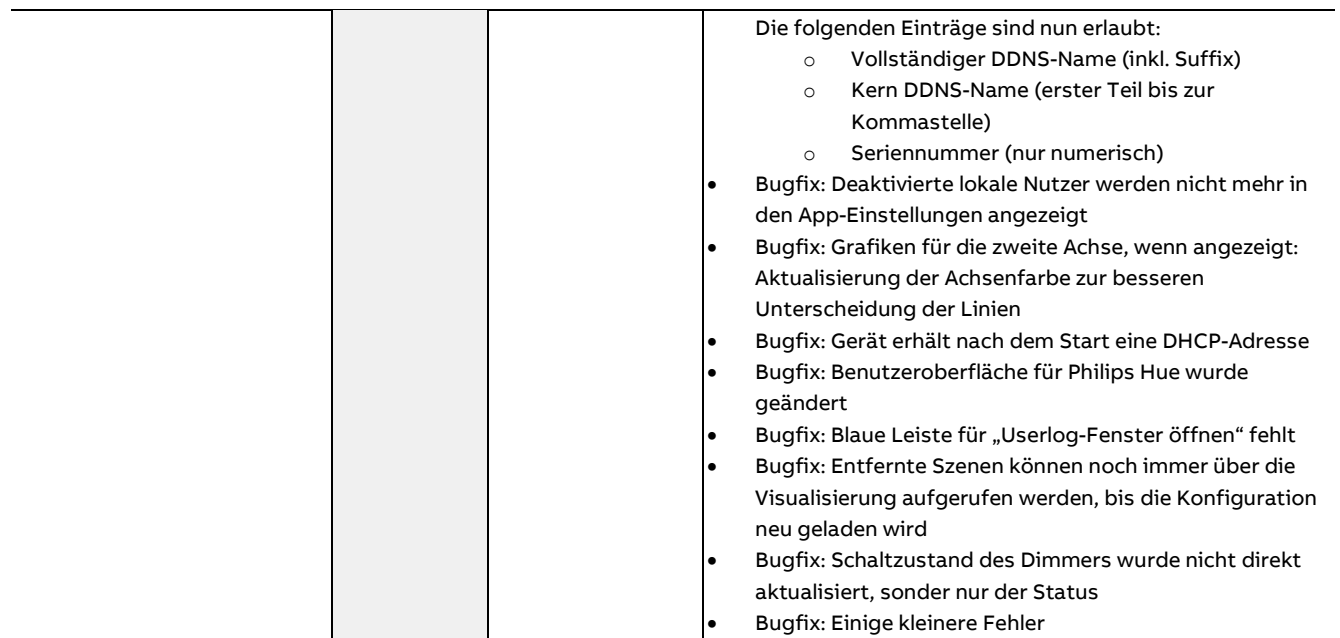

**Ein Firmware-Update kann nur durch Anmelden am Webbrowser des Geräts durchgeführt werden.**

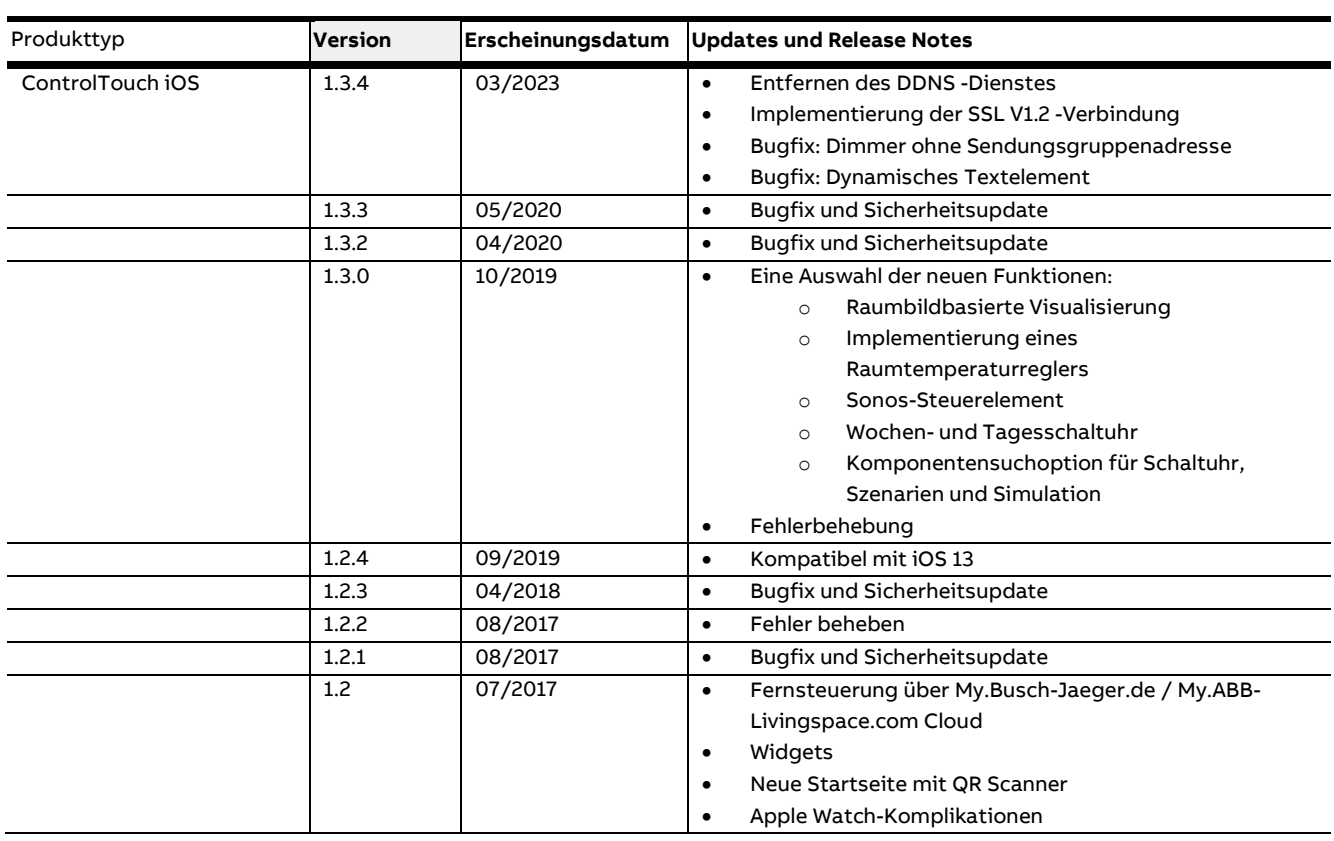

IOS APP + ANDROID APP

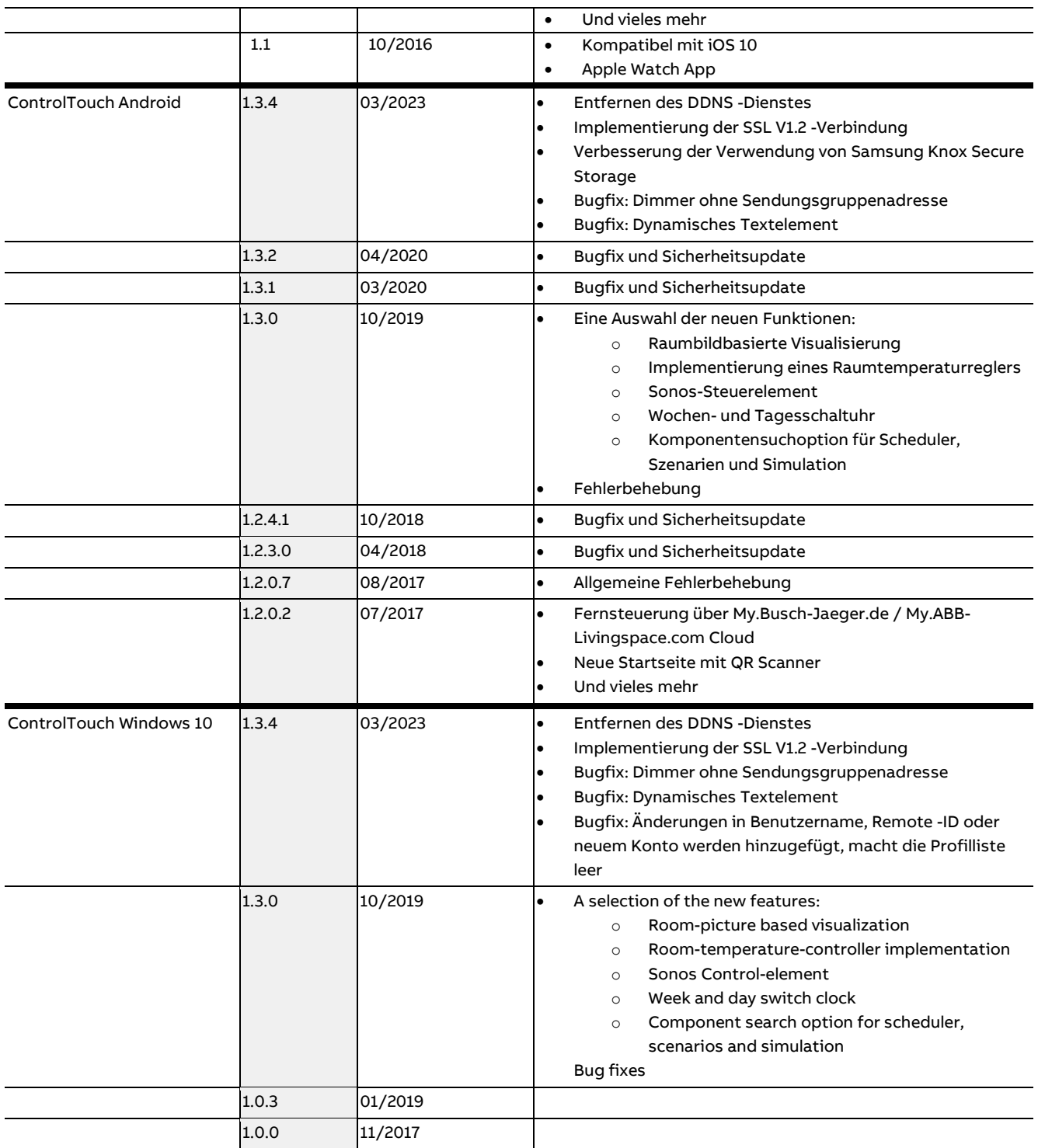